# **CSV Column Remover**

### **Description**

If you get a CSV file that has some columns you don't need this app is your solution. It will remove one column at a time, you select it by the column number. If you need to remove more than one column, you just add one more app instance to you flow and set it up to remove the next column of your choice.

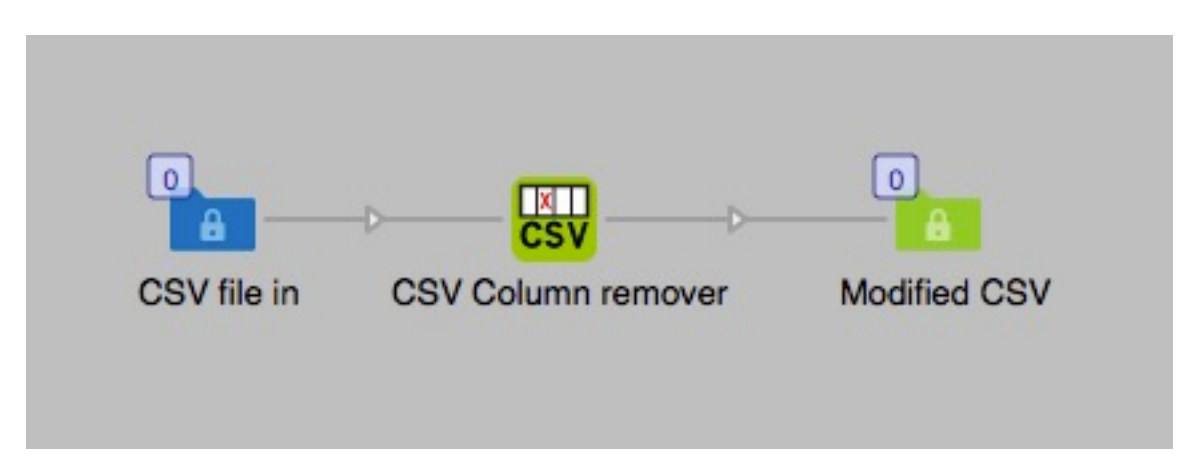

You can remove columns in CSV-files that are delimited with commas, semicolons or tabs. Note that all files has to have the file extension .csv, other files will fail.

**Note:** If the CSV file is encoded with something else than UTF-8 the output will be saved as UTF-8 (Unicode). If the file is not encoded in UTF-8 and contains characters above the ASCII-127 some character might be affected and show differently. To solve this it is recommended that the file is converted to UTF-8 before entered or to be sure that the file you want to process is saved in UTF-8 from the system that generate the CSV file.

## **Compatibility**

Switch 13 update 1 and higher. Windows or Mac OSX.

## **Connections**

This app can have several input connections but there is only one outgoing connection. No settings are available of the outgoing connection.

#### **Properties detailed info**

You have several choices in the set up of the properties of this app, most important is the type of delimiter that is used in the file. This setting must be correct or you will get error messages and the job will not process.

# **Flow element properties**

- CSV delimiter
	- o Comma (default).
	- o Semicolon.
	- o Tab
- Column number to remove
	- o This is the field where you enter the number of the column to remove.

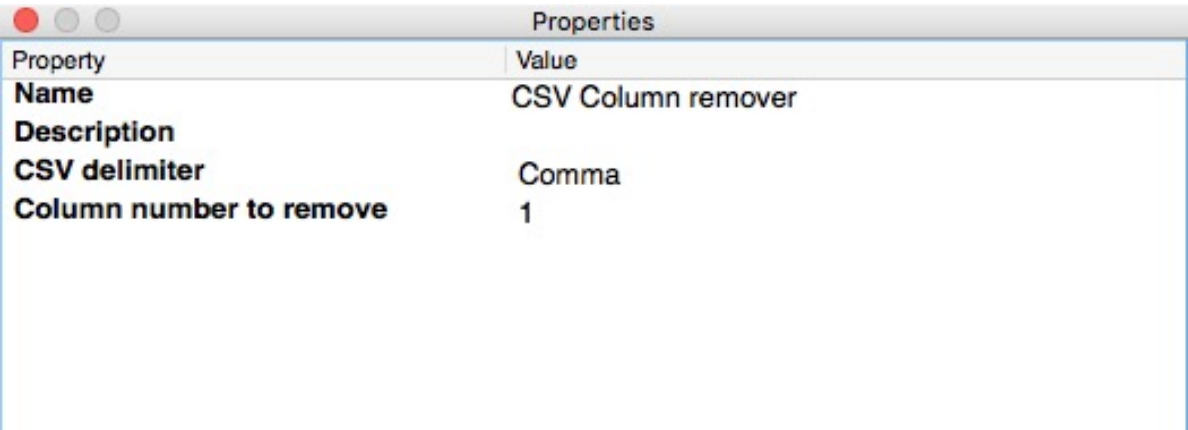

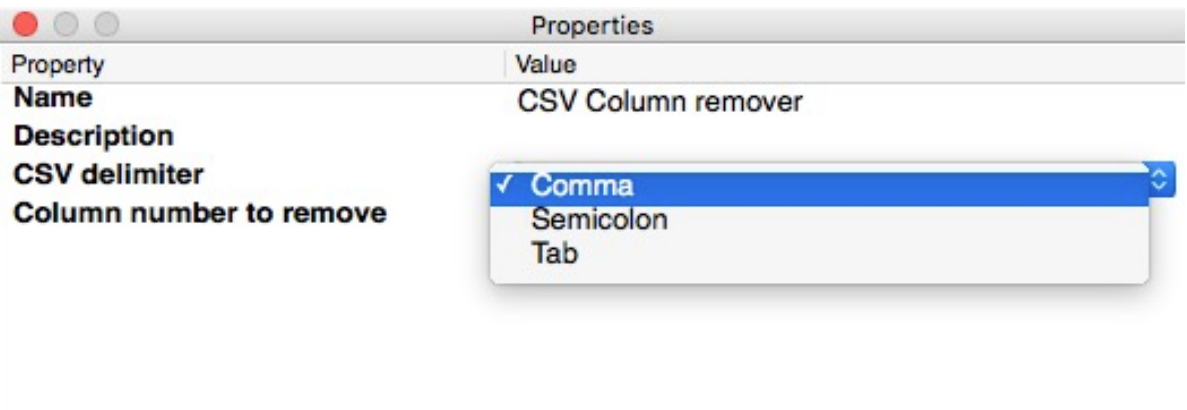